## **How To Delete Warehouse Rate Matrix**

1. Click on Delete button to delete complete service contract number.

2. Before deleting one delete confirmation message will appear. Clicking on Yes, will delete the service contract no.

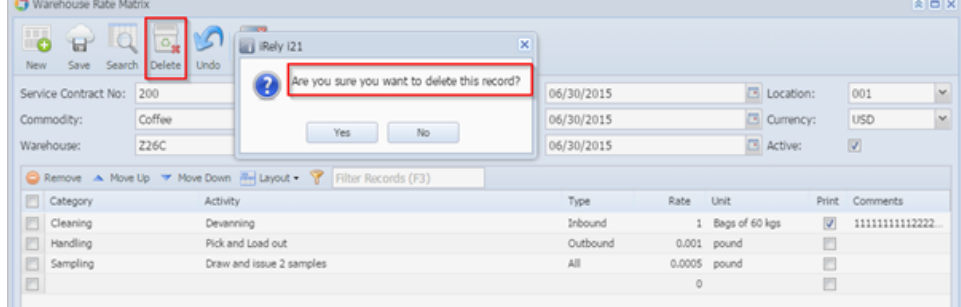

3. By using remove, any intended instruction line can be deleted. Before deleting one delete confirmation message will appear. Clicking on Yes, will delete the instruction line.

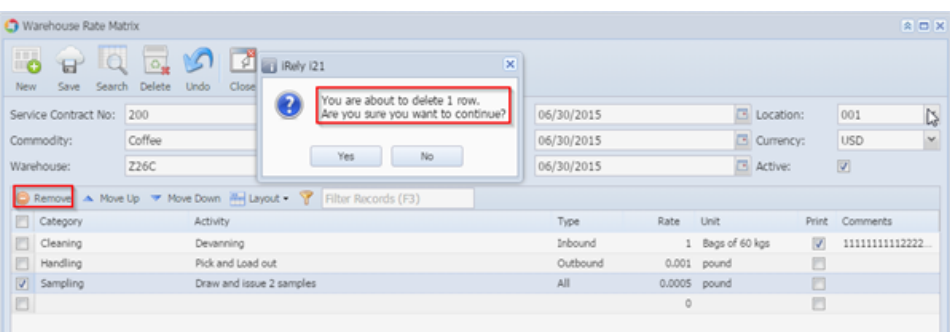